## DEER PARK UNION FREE SCHOOL DISTRICT INSTRUCTIONAL TECHNOLOGY

41 Homer Avenue • Deer Park, New York 11729 Phone: (631) 274-4380 • Fax: (631) 274-8852

## **Deer Park School District Campus Backpack**

Our school district will provide progress reports (Robert Frost/High School) and report cards (ALL Schools) electronically through our secure *Campus Backpack* in the Parent Portal in lieu of postal mail. The Parent Portal currently provides real time access to student attendance history, grades, assessment scores, transportation, schedules and teacher messages. As the <u>legal parent/guardian</u>, if you do not have a Parent Portal account, you may sign up by completing the *Parent Portal Access Form* available at: <u>www.deerparkschools.org/parentstudents/infinite campus portal</u>. In the event that you do not remember your username or password, please e-mail <u>parentportal@deerparkschools.org</u> with your request using the e-mail address used to originally register for the account.

## Logging into the Parent Portal & Campus Backpack

Once you have a Parent Portal account, you can login to access the *Campus Backpack*.

 To access the Parent Portal, navigate to the Deer Park School District website (<u>www.deerparkschools.org</u>) using your web browser of choice and *click* on the *Infinite Campus Account Login* button along the right side.

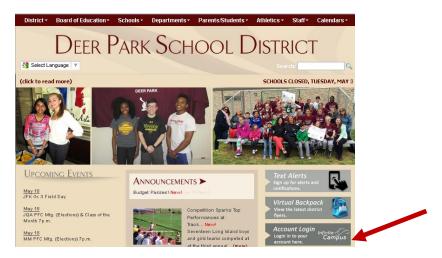

<u>Note</u>: At this time the *Campus Backpack* feature is <u>not</u> accessible through the *Campus Portal* application available in the App Store (*Apple*) or Play Store (*Android*).

2. Login using your provided *Parent Portal* username and password. Please note that your Password is case-sensitive.

| Infinite<br>Campus   | Transforming K12 Education® |
|----------------------|-----------------------------|
|                      | Campus Portal               |
| Username<br>Password | DEER PARK UNION FREE        |
| Sign In 🍞            | HELP V                      |
|                      |                             |

## DEER PARK UNION FREE SCHOOL DISTRICT INSTRUCTIONAL TECHNOLOGY

41 Homer Avenue • Deer Park, New York 11729 Phone: (631) 274-4380 • Fax: (631) 274-8852

3. In the left menu, *click* on **Campus Backpack**.

|                                 | pus Portal SELECT A STU                 |          | Welcome Kellie | infinite ( |
|---------------------------------|-----------------------------------------|----------|----------------|------------|
| Family<br>Messages <b>(86</b> ) | ▼ District Notices                      |          |                |            |
| Calendar                        | >                                       |          |                |            |
| User Account                    |                                         |          |                |            |
| Account Management              | >                                       |          |                |            |
| Contact Preferences             | >                                       |          |                |            |
| Access Log                      | >                                       |          |                |            |
| Campus Backpack                 | School Notices - 0 n Inbox - 0 messages | nessages |                |            |

4. Click on the *Adobe Acrobat Reader* icon next to the name of the report to view. Please note that you will need *Adobe Acrobat Reader* to view the PDF files.

| St | udent Name | Document Name                              | Published Date        | View |
|----|------------|--------------------------------------------|-----------------------|------|
|    |            | 2013-2014 Elementary Report                | Sep 17, 2014 11:34 AM | ≽    |
|    |            | 2014-2015 Grade 6 RF Qtr 4 Report Card     | Jul 17, 2015 6:06 PM  | ≽    |
|    |            | 2015-2016 Grade 7 RF Qtr 1 Progress Report | Oct 28, 2015 5:32 PM  | ≻    |
|    |            | 2015-2016 Grade 7 RF Qtr 1 Report Card     | Dec 4, 2015 5:31 PM   | ≻    |